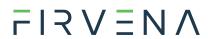

# EnOcean to BACnet IP Gateway

EO-BAC-IP

User Manual V1.6

English

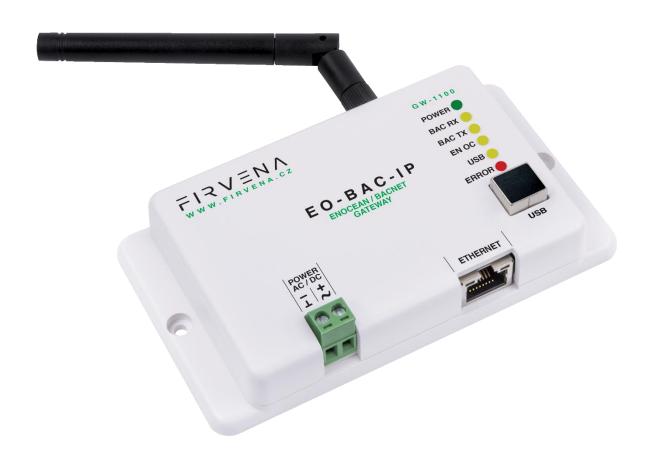

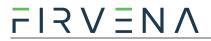

# Contents

| C  | ontents   | 5                                             |    |
|----|-----------|-----------------------------------------------|----|
| Te | erms ar   | nd Abbreviations                              | 4  |
| Li | st of Fig | gures and Tables                              | 5  |
| 1  | Intr      | oduction                                      | 6  |
| 2  | Har       | dware Overview                                | 7  |
| 3  | Tecl      | hnical Data                                   | 9  |
| 4  | Safe      | ety Information and Warnings                  | 11 |
| 5  | Pow       | ver Supply                                    | 12 |
| 6  | Con       | figuration                                    | 13 |
|    | 6.1       | Accessing Web Interface                       | 13 |
|    | 6.2       | Web UI                                        | 16 |
|    | 6.2.      | 1 Main Page Overview                          | 16 |
|    | 6.2.      | 2 Assigning EnOcean elements – unidirectional | 17 |
|    | 6.2.      | Assigning EnOcean elements – bidirectional    | 18 |
|    | 6.2.      | 4 Assigning Smart ACK devices                 | 19 |
|    | 6.2.      | 5 Definition of Virtual Device                | 19 |
|    | 6.2.      | 6 Channel Details                             | 20 |
|    | 6.2.      | 7 Removing EnOcean elements                   | 21 |
|    | 6.2.      | 8 Backup and Restore                          | 22 |
| 7  | BAC       | Cnet Interface                                | 23 |
|    | 7.1       | Mapping of EnOcean Devices                    | 23 |
|    | 7.2       | Supported Object Types                        | 26 |
|    | 7.2.      | 1 Device                                      | 26 |
|    | 7.2.      | 2 Analog Input (AI)                           | 27 |
|    | 7.2.      | 3 Analog Output (AO)                          | 27 |
|    | 7.2.      | 4 Multistate Value (MSV)                      | 28 |
|    | 7.3       | Proprietary properties                        | 30 |
|    | 7.4       | COV Notifications                             | 30 |
| 8  | Firm      | nware Update                                  | 31 |
|    | 8.1       | Over Network                                  | 31 |
|    | 8.2       | Over USB                                      | 32 |
| Re | eferenc   | ces                                           | 33 |

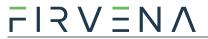

| Revision | n His | tory                                                                            | 34     |
|----------|-------|---------------------------------------------------------------------------------|--------|
| ANNEX A  | Α     | Mapping examples of EnOcean devices                                             | 35     |
| A.1      | Ва    | sic Examples                                                                    | 35     |
| A.2      | RF    | S Buttons and Switches                                                          | 37     |
| A.3      | A5    | s-20-01 HVAC Components, Battery Powered Actuator                               | 37     |
| A.4      | D2    | 2-01-XX Electronic switches and dimmers with Energy Measurement and Local Contr | ol. 38 |
| A.4      | 1.1   | Example with NodOn Micro Smart Plug (D2-01-0E) – Measurements                   | 38     |
| A.4      | 1.2   | Example with NodOn Relay Switch (D2-01-12) – Controlling the output             | 40     |
| A.5      | D2    | 2-11-XX Bidirectional Room Operating Panel (Smart ACK)                          | 41     |
| A.5      | 5.1   | Example with Thermokon SR06 LCD (D2-11-07)                                      | 41     |
| A.6      | D2    | 2-15-00 People Activity Sensor                                                  | 43     |
| ANNEX    | В     | BACnet Protocol Implementation Conformance Statement (PICS)                     | 44     |

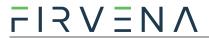

# **Terms and Abbreviations**

| Term/Abbr.          | Explanation                                     |
|---------------------|-------------------------------------------------|
| Channel number (CH) | Identifier of EnOcean device within the gateway |
| COV                 | Change of Value                                 |
| DHCP                | Dynamic Host Configuration Protocol             |
| EEP                 | EnOcean Equipment Pofiles                       |
| EURID               | EnOcean Unique Radio Identifier                 |
| Label               | User-friendly name of EnOcean device            |
| IP                  | Internet Protocol                               |
| PoE                 | Power over Ethernet                             |
| RX                  | Receive, reception                              |
| Teach-in            | Pairing of EnOcean devices                      |
| Telegram            |                                                 |
| TX                  | Transmit, transmission                          |
| UCOV                | Unsubscribed COV                                |
| UPnP                | Universal Plug and Play                         |
| Value index         | Identifier of a data unit within the channel    |

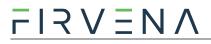

# List of Figures and Tables

# Figures

| Fig. 1.1 Functional overview                                | 6  |
|-------------------------------------------------------------|----|
| Fig. 2.1 Gateway overview – front side                      | 7  |
| Fig. 2.2 Gateway overview – meaning of manual switches      | 7  |
| Fig. 5.1 Power supply via ETHERNET connector                |    |
| Fig. 5.2 Power supply via POWER connector                   |    |
| Fig. 6.1 Main page overview                                 | 16 |
| Fig. 6.2 Adding elements – teach-in procedure               | 17 |
| Fig. 6.3 Adding elements – manually                         | 18 |
| Fig. 6.4 Adding elements – bidirectional teach-in procedure | 19 |
| Fig. 6.5 Adding elements – virtual device                   | 20 |
| Fig. 6.6 Virtual device – send teach-in telegram            | 20 |
| Fig. 6.7 Channel details – Values tab                       | 21 |
| Fig. 6.8 Channel details – BACnet tab                       | 21 |
| Fig. 7.1 Conversion of data                                 | 23 |
| Fig. 7.2 Values                                             | 24 |
| Fig. 7.3 Mapping of EnOcean devices                         | 25 |
| Fig. 7.4 Numbering of objects                               | 25 |
| Fig. 7.5 Repeater function                                  | 29 |
| Tables                                                      |    |
| Tab. 2.1 LED functions                                      | 8  |
| Tab. 3.1 Technical data                                     | 9  |
| Tab. 7.1 Helper values                                      | 24 |
| Tab. 7.2 Device object – properties                         | 26 |
| Tab. 7.3 Analog input object – properties                   | 27 |
| Tab. 7.4 Analog output object – properties                  | 27 |
| Tab. 7.5 Multistate value object – properties               | 28 |
| Tab. 7.6 List of MSV objects                                | 29 |
| Tah 7.7 Proprietary properties                              | 30 |

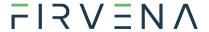

#### 1 Introduction

The EO-BAC-IP device is a gateway between EnOcean and BACnet/IP communication protocols (Fig. 1.1). EnOcean and BACnet are a set of technologies and communication protocols that are widely used in building automation systems. The EnOcean is a technology that enables the use of wireless and batteryless sensors, switches and actuators. The BACnet is a communication protocol that was designed to provide unified interface for data exchange across a building management system. The EO-BAC-IP gateway can receive data from up to 40 EnOcean devices, store it and provide it through the BACnet/IP interface to other devices connected to the BACnet network.

The first part of this manual describes the hardware of the gateway. Chapter 7 describes the BACnet interface and explains how EnOcean devices are mapped to BACnet objects. Chapter 6 contains brief instructions for configuring the gateway, especially for connecting EnOcean devices. For firmware update procedure refer to Chapter 8.

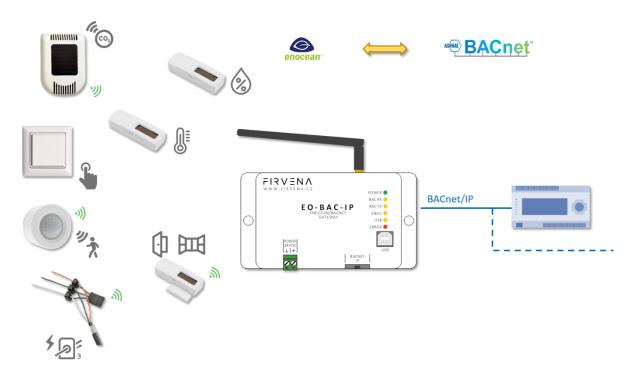

Fig. 1.1 Functional overview

EnOcean to BACnet IP Gateway – User Manual
V1.6 / 2023-05-25

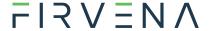

# 2 Hardware Overview

There is a power connector, RJ45 Ethernet connector, type B USB connector, antenna connector and LED indicators on the front panel (Fig. 2.1). The USB connector is used for configuration and firmware update, it is used by the *EO-BAC Tool* configuration application. The green POWER connector is removable, which simplifies device handling if wires are connected.

The LEDs indicates the connection of power supply (POWER), traffic in the BACnet network (BAC RX, BAC TX), traffic in the EnOcean wireless network (ENOC), communication through the USB interface (USB) and error states (ERROR). The LEDs are useful when testing or commissioning but the light can be disruptive in normal operation, for that reason, the LEDs can be disabled (WebUI > Settings > LED Indication). See Tab. 2.1 for the meaning of individual indicators.

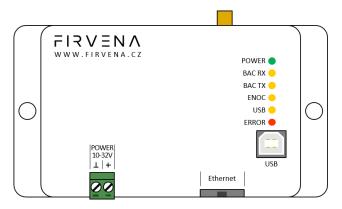

Fig. 2.1 Gateway overview - front side

There is a switch to the right of the POWER connector that is accessible after pulling out the POWER connector (Fig. 2.2). It sets the USB interface mode:

- the "HID" position (default) allows the EO-BAC Tool application to be connected
- the "MSC" position activates the firmware update mode (see Ch. 8.2)

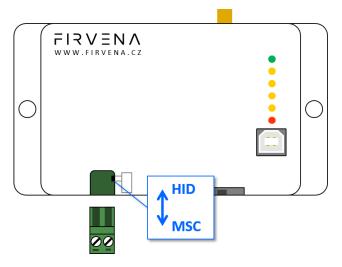

Fig. 2.2 Gateway overview – meaning of manual switches

EnOcean to BACnet IP Gateway – User Manual

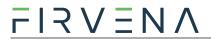

# Tab. 2.1 LED functions

| Case LEDs     |        | Behavior | Meaning              |                                                            |
|---------------|--------|----------|----------------------|------------------------------------------------------------|
| Power supply  | POWER  |          | Shining              | Power supply connected and program running                 |
| DHCP          | POWER  |          | Goes off for 1 s     | Network settings obtained from DHCP server                 |
| BACnet        | BAC RX |          | Short blink          | Traffic in the BACnet network – received a packet          |
| communication | BAC TX | 0        | Short blink          | Traffic in the BACnet network – sent a packet              |
| EnOcean       | ENOC   | 0        | Short blink          | EnOcean telegram received or sent                          |
| USB           | USB    |          | Flashing irregularly | Indicates communication through the USB port               |
| -             | ERROR  |          | Flashing regularly   | A fatal error has occurred, the device is about to restart |

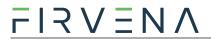

# 3 Technical Data

Tab. 3.1 Technical data

| Category             | Parameter                         | Value                                                                                                    |
|----------------------|-----------------------------------|----------------------------------------------------------------------------------------------------|
|                      | Product name                      | EO-BAC-IP                                                                                                    |
| Product              | Product title                     | EnOcean to BACnet/IP Gateway                                                                                                    |
| Floudet              | Product ID                        | 11.1                                                                                                    |
|                      | Vendor name                       | FIRVENA s.r.o.                                                                                                    |
|                      | Rated supply voltage              | 24 V DC / 24 V AC                                                                                                    |
| Electrical data      | Supply voltage range              | 10–32 V DC / 24 V AC (± 10 %)                                                                                                    |
| Electrical data      | Rated input current               | 80 mA/24V                                                                                                    |
|                      | Rated input power                 | 1.92 W/24V; PoE Active 1,8W                                                                                                    |
|                      | Speed                             | 10, 100 Mbit/s                                                                                                    |
| Ethernet             | Connector                         | RJ45                                                                                                    |
| (BACnet/IP)          | PoE                               | ✓                                                                                                    |
|                      | PoE power supply                  | According to standard 802.3af, ACTIVE only                                                                                                    |
|                      | Frequency                         | 868 MHz                                                                                                    |
| EnOcean              | Maximum number of handled devices | 40 (max. 20 with SmartACK)                                                                                                    |
|                      | Repeater                          | ✓                                                                                                    |
| USB                  | Device class                      | Custom HID or Mass Storage                                                                                                    |
| ОЗВ                  | Connector                         | Type B                                                                                                    |
|                      | IP Code                           | IP20                                                                                                    |
| Operating conditions | Operating temperature             | −20 to +70 °C                                                                                                    |
| conditions           | Relative humidity                 | max. 80 %                                                                                                    |
| Dimensions in mm     | Dimensions without antenna        | Width=126, Height=71, Depth=25                                                                                                    |
| Weight               | Weight without antenna            | 115 g                                                                                                    |
| Box material         |                                   | ABS, white                                                                                                    |
| EMC                  | In accordance with the directive  | 2014/53/EU, 2011/65/EU RoHS                                                                                                    |
| EMC                  | Approvals tests                   | ČSN EN 55032, ČSN EN 55035, ČSN EN 6100-4-2, ČSN EN 6100-4-3, ČSN EN 6100-4-4, ČSN EN 6100-4-5, ČSN EN 6100-4-6, ČSN EN 6100-4-11, ČSN EN IEC 6100-6-2 |

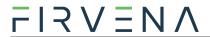

### Dimensions in mm:

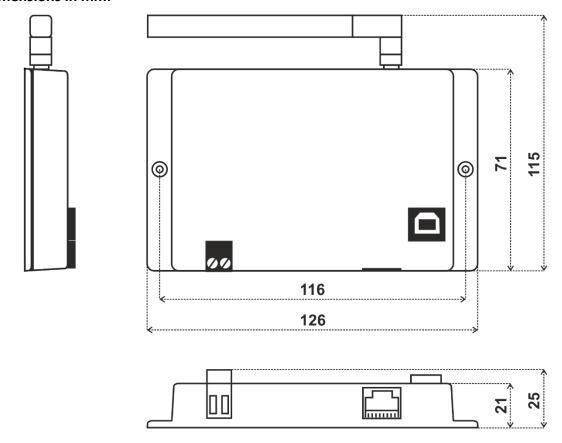

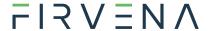

# 4 Safety Information and Warnings

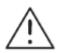

Please follow the general safety requirements. This equipment may only be installed by a qualified person (accredited electrician) and after reading these instructions. Improper installation may cause damage to health, property or the equipment itself.

The product meets the general safety requirements. Cover IP 20 allows installation only in normal space.

The gateway must be powered from a safe voltage source that meets the requirements for input voltage range and must be installed in accordance with national and safety standards.

The product may only be used in accordance with this manual.

To avoid a risk of an electrical shock or fire, the maximum of gateway's operating parameters must not be exceeded.

Use only unmodified products.

It can be used types of cables with sufficient electrical strength for connection.

#### **Storage**

Store products at temperature 0-40 °C and relative humidity up to 80 %, and in spaces where condensation on products is eliminated. Products must not be exposed shocks, harmful vapors or gases.

#### Repairs

Products are repaired by the manufacturer. Products to be repaired are shipped in a package that ensures shock absorption and protects the products against damage during shipment.

#### Guarantee

The product is warranted 24 months from the date of delivery that is mentioned on the delivery note. The manufacturer guarantees technical and operational products parameters in the range of valid documentation. The warranty period runs from personal goods acceptance by the buyer or from the transport company. Claimed products and written claims for defects are claimed by the manufacturer during warranty period. The complainant shall provide products identification, number of delivery note and defects description. The manufacturer is not responsible for defects caused by improper storage, improper external connection, damages caused by external influences especially due to unacceptable size, incorrect adjustment, improper installation, incorrect operation or normal wear and tear.

#### **Product disposal**

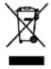

The product does not belong to municipal waste. The product must be disposed to the separate waste collection with the possibility of recycling, according to local regulations and legislation. The product contains electronic components.

#### **ROHS Directive**

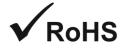

The device is manufactured in accordance with the directive 2015/863/EU (RoHS 3) of the European Parliament and of the Council on the restriction of the use of certain hazardous substances in electrical and electronic equipment.

EnOcean to BACnet IP Gateway – User Manual

V1.6 / 2023-05-25 11/44

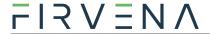

# 5 Power Supply

There are two possible power supply connections.

### Power supply via PoE (Power over Ethernet):

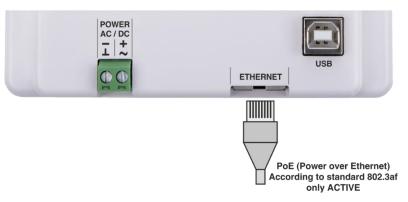

Fig. 5.1 Power supply via ETHERNET connector

The device supports PoE according to the 802.3af standard. Network elements must support this type of power interface. Passive PoE is not possible through the ETHERNET input. For passive PoE power supply, we recommend to use a splitter cable with connection to the POWER input.

#### Power supply from an external source:

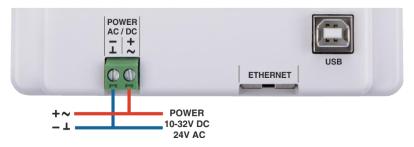

Fig. 5.2 Power supply via POWER connector

The gateway must be powered from a safe voltage source that meets the requirements for input voltage range. The electrical installation must be in accordance with national requirements and safety standards.

EnOcean to BACnet IP Gateway – User Manual

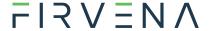

# 6 Configuration

The gateway has a built-in web application (*Web UI*) that serves to configure it using a web browser. Alternatively, you can use the *EO-BAC Tool* application, in that case, a USB connection is required.

### 6.1 Accessing Web Interface

Connect the gateway to your network using the ETHERNET connector. The DHCP client is enabled by default, so the IP address and other network parameters should be obtained from the DHCP server automatically.

If DHCP fails, e.g. there is no DHCP server, the last saved network configuration is used. In this case, try to connect the gateway directly to a computer with Ethernet connector. You need to change the settings of network adapter according to the gateway. The default network configuration is:

| Parameter       | Value         |
|-----------------|---------------|
| IP address      | 192.168.1.90  |
| Subnet mask     | 255.255.255.0 |
| Default gateway | 192.168.1.1   |

Give the computer another IP address, e.g. 192.168.1.100.

When you know the IP address of the gateway, enter the IP address to the address bar of your web browser to access the *Web UI*.

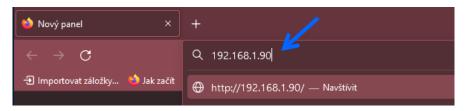

When the gateway is connected to the network and you do not know its IP address, you need to discover it. The methods of discovering the gateway are as follows:

#### **Discovery using UPnP**

This method is recommended when using the Windows operating system, DHCP is enabled and UPnP messages are allowed in the network to which the gateway is connected.

Open the Network item in the File Explorer:

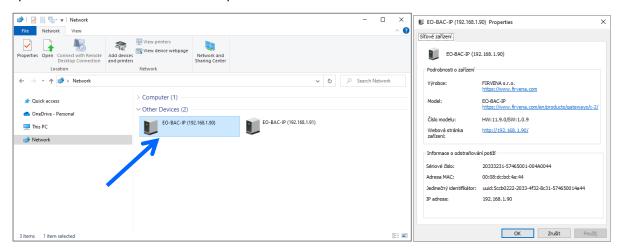

EnOcean to BACnet IP Gateway – User Manual

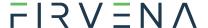

The gateway is under the group "Other Devices". The description and IP address of the gateway are shown. Double click on the device item to open the Web UI. [Right click > Properties] will display additional information.

If the gateway is not shown, try to refresh the list: [Click on the list > press F5 key] or [Right click > Refresh].

#### **BACnet**

IP address can also be determined using any BACnet explorer (e.g. [6]). The default instance number of the Device object is 1001:

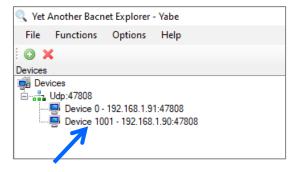

To access the Web UI, enter the IP address to the address bar of your web browser.

#### **Using EO-BAC Tool**

In the *USB HID* mode (see Ch. 2), the gateway presents itself as a Custom HID USB device. Connect the gateway to your computer using USB and use the *EO-BAC Tool*.

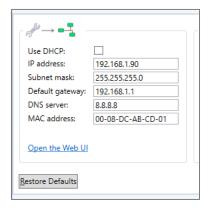

#### **USB MSC**

In the *USB MSC* mode (see Ch. 2), the gateway presents itself as an external USB drive. Connect the gateway to your computer using USB. Find a file named NETINFO.TXT in the root directory and open it. The file contains the current IP address. To access the *Web UI*, enter the IP address to the address bar of your web browser.

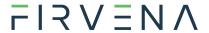

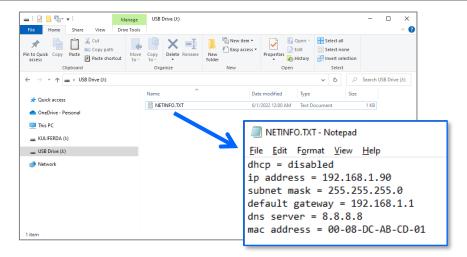

#### **DHCP** server

If you have access to the local DHCP server (usually through the configuration interface of your router), the IP address should be in DHCP clients list, look for the host name "EO-BAC-IP\_XXXXXX". To access the Web UI, enter the IP address to the address bar of your web browser.

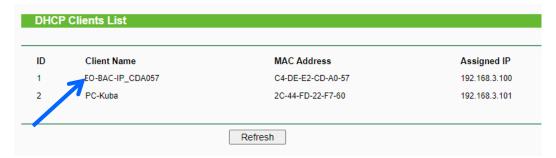

16/44

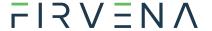

# 6.2 Web UI

This chapter is a brief guide to the use of the Web UI application.

The Web UI is used to configure the gateway. The main purpose of the application is to manage EnOcean devices connected to the gateway. The application is also a useful verification tool whereby you can evaluate whether your system works well. It allows to see the states, measured quantities, communication intervals or signal strength of the connected EnOcean devices.

#### 6.2.1 Main Page Overview

- 1. Dashboard overview of configured channels
- 2. Toggles dashboard view:
  - Detailed more information, only configured channels are displayed
  - Condensed less information, both configured and empty channels are displayed
- 3. Menu items:
  - Add new device
  - Settings
  - Telegram log
- 4. Login button:
  - Locked configuration locked and cannot be changed, only dashboard is accessible
  - Unlocked configuration of the gateway can be changed
- 5. Gateway identification

The main page is accessible without a password. The default password is "123", you can change it in [Settings > Change Password].

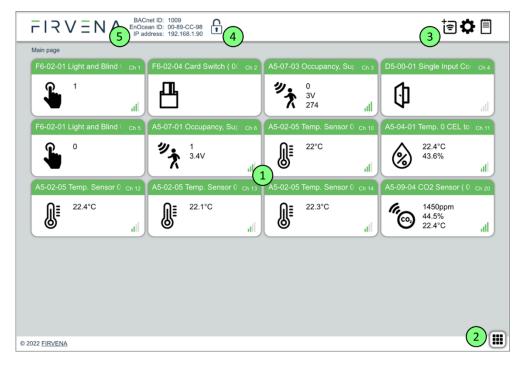

Fig. 6.1 Main page overview

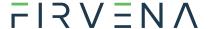

#### 6.2.2 Assigning EnOcean elements – unidirectional

This teach-in procedure is only applicable for unidirectional communication when the gateway only receives data.

Let's have a humidity sensor (A5-04-01) we want to assign to the channel 1. The procedure is as follows (see Fig. 6.2):

- 1. Click the "Add new" icon, a dialog box appears.
- 2. Push the pairing button to transmit a teach-in telegram.
- 3. The received telegram is displayed in the dialog box.
- 4. Select the channel number 1.
- 5. Click "Save" to confirm changes
- 6. Now the sensor is assigned to channel 1 and its data is available through the BACnet interface.

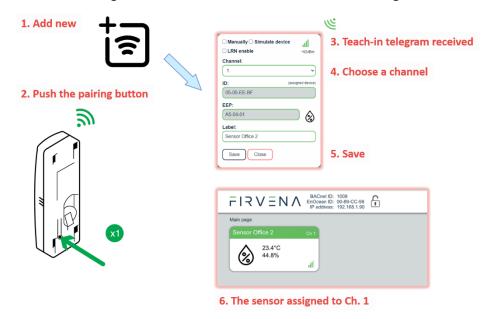

Fig. 6.2 Adding elements – teach-in procedure

Optionally, the *Label* can be set for the device. The *Label* is used in the *Description* property of the objects MSV 199–4099. If the *Label* field is left empty, the default text will be used.

The knowledge of EEP allows the gateway to interpret the received data correctly. Some types of EnOcean devices do not provide the EEP information in their teach-in telegram or even not have a special telegram for teach-in (e.g. buttons and switches). In that case, the EEP must be set manually, it is usually given by a label on the device or a datasheet

Devices can also by assigned manually by entering the ID and EEP – see Fig. 6.3.

V1.6 / 2023-05-25 17/44

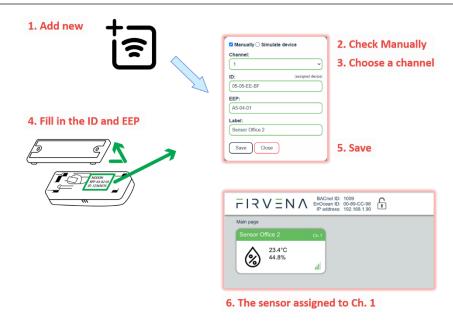

Fig. 6.3 Adding elements – manually

Click on the channel box to view more settings and status information:

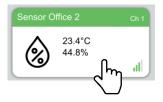

#### 6.2.3 Assigning EnOcean elements – bidirectional

This teach-in procedure is applicable for EnOcean devices with bidirectional communication profiles when the gateway is supposed to receive data from the device and also transmit data to the assigned device.

Let's have a valve actuator (A5-20-01) we want to assign to the channel 1. The procedure is as follows (see Fig. 6.4):

- 1. Click the "Add new" icon, a dialog box appears.
- 2. Check "LRN enable"
- 3. Select the channel number 1.

Channel 1 is now in the teach-in mode.

- 4. Push the pairing button to transmit a teach-in telegram from the actuator.
- 5. Gateway receives the telegram and sends a teach-in response.
- 6. The device is automatically saved to the selected channel and its data is available through the BACnet interface.

To change the Label, enter the new text and click "Save".

#### Notes:

• The device being assigned usually signals successful teach-in, e.g. by flashing LED. If it signals an error, the teach-in must be repeated.

EnOcean to BACnet IP Gateway – User Manual

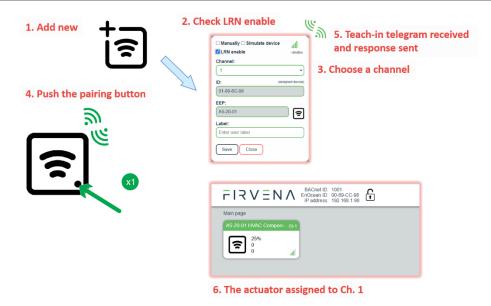

Fig. 6.4 Adding elements – bidirectional teach-in procedure

#### 6.2.4 Assigning Smart ACK devices

To assign a Smart ACK device to the gateway, the procedure is the same as for bidirectional profiles (6.2.3). Repeaters are not supported, there must be a direct connection between the gateway and the Smart ACK device.

#### 6.2.5 Definition of Virtual Device

The gateway can be used to simulate a real EnOcean device. This function is necessary when controlling actuators that do not implement any bidirectional profile, typically some types of relay switches.

For example, we want to control a relay switch that supports reception of a Door/Window Contact D5-00-01. The procedure is as follows.

First, define a virtual device of type D5-00-01, for example at channel 1 (see Fig. 6.5):

- 1. Click the "Add new" icon, a dialog box appears.
- 2. Check "Simulate device"
- 3. Select a channel number (channel 1)
- 4. Select the type of device (D5-00-01)
- 5. Click "Save" to confirm changes
- 6. The device is saved to the selected channel and its data is available through the BACnet interface.

Second, pair the virtual device with the relay switch:

- 1. Click on the channel 1 box to see channel details (Fig. 6.6)
- 2. Put the relay switch to the pairing mode (follow the procedure given by the manufacturer of the switch)
- 3. In channel details click on the "Send LRN" button
- 4. The gateway will transmit a teach-in telegram of the virtual device
- 5. The switch will receive the teach-in telegram and save the virtual device

Third, test the connection:

EnOcean to BACnet IP Gateway – User Manual

V1.6 / 2023-05-25 19/44

- 1. Navigate to [Edit channel > Values]
- 2. Set the data to be transmitted (0:closed or 1:open)
- 3. Use "Send Now" to transmit a data telegram

#### Notes:

- Each virtual device must have a unique ID, this is given by the MyID setting.
- To enable receiving the actual state of the switch, assign it to a different channel.

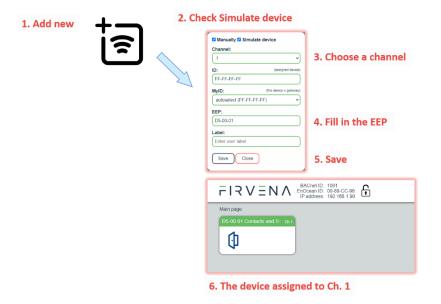

Fig. 6.5 Adding elements – virtual device

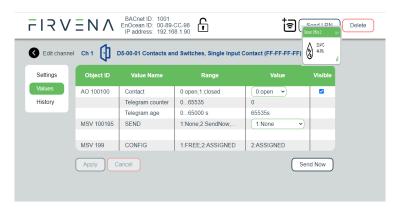

Fig. 6.6 Virtual device – send teach-in telegram

#### 6.2.6 Channel Details

When you click on the channel box, the "Edit channel" view is shown. There are four tabs:

- 1. Settings configuration of the channel
- 2. Values actual data of the assigned device
- 3. BACnet settings related to the BACnet interface
- 4. History short history of the first three RX values

In the channel box, the first three RX values are displayed. To view all actual data of the assigned device, open the "Values" tab – see Fig. 6.7. Here you can find:

- 1. Object ID of the corresponding BACnet object
- 2. Value name and range info

EnOcean to BACnet IP Gateway – User Manual

V1.6 / 2023-05-25 20/44

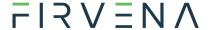

#### 3. Actual data

For bidirectional EEPs and virtual devices, TX data can also be entered and sent using this view.

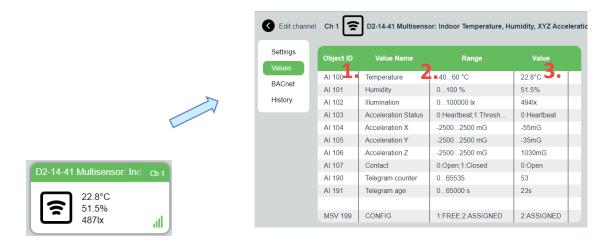

Fig. 6.7 Channel details - Values tab

In the "BACnet" tab, you can change these settings – see Fig. 6.8:

- 1. Object Visibility if unchecked, the object does not appear in the BACnet interface. Unused values can be hidden by this setting to reduce the number of exposed objects.
- 2. UCOV Enabled enables the UCOV reporting for the object (see Ch. 7.4)
- 3. COV\_Increment configures the COV\_Increment property of the object

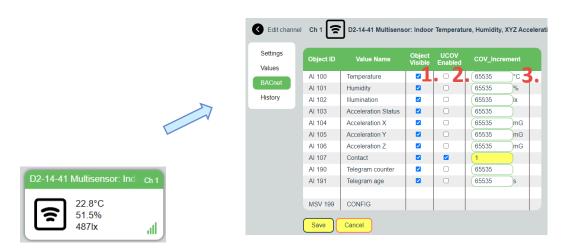

Fig. 6.8 Channel details - BACnet tab

#### 6.2.7 Removing EnOcean elements

- 1. Click on a channel box.
- 2. Click on the "Delete" button.

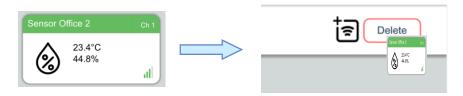

EnOcean to BACnet IP Gateway – User Manual

V1.6 / 2023-05-25 21/44

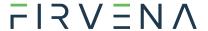

To remove all elements, use [Settings > Factory Reset > Reset Channels].

# 6.2.8 Backup and Restore

The configuration of the gateway can be exported to a file for later recovery or reuse. The backup file is compatible with the file used by *EO-BAC Tool* application.

To back up the configuration:

- 1. Navigate to [Settings > Backup and Restore].
- 2. Click on Download.
- 3. A file named config.json is downloaded.

#### To restore the configuration:

- 1. Navigate to [Settings > Backup and Restore].
- 2. Select a file or drag it to the dashed rectangle.
- 3. Click on Upload.

#### Notes:

• Only channels are restored, the "Gateway Settings" are preserved.

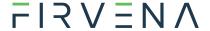

### 7 BACnet Interface

# 7.1 Mapping of EnOcean Devices

EnOcean devices are mapped as a set of standard BACnet objects. The gateway can handle up to 40 EnOcean devices. To assign an EnOcean device, the teach-in procedure has to be carried out (see Ch. 6.2). The assigned EnOcean devices are identified by *Channel* (CH1...40) within the gateway, the *Channel* is selected by user during teach-in procedure.

Data fields received in a telegram are divided into individual standard BACnet objects so that they can be accessed from the BACnet network – see Fig. 7.1. The gateway contains a database of supported EnOcean products, objects are created depending on the type of EnOcean device (EEP) that is assigned to the channel during teach-in procedure.

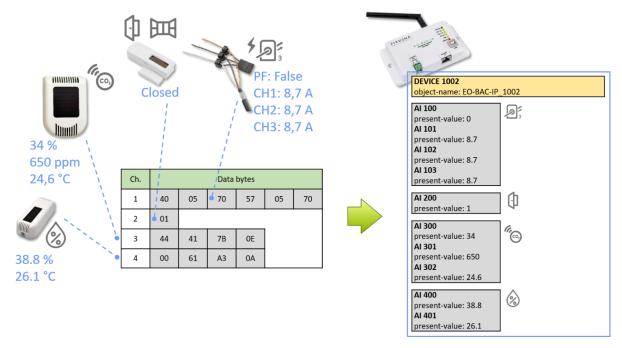

Fig. 7.1 Conversion of data

Three types of data fields are distinguished:

- Numeric value: usually a measured physical quantity such as temperature, humidity, etc.
- Enumeration: defined as a list of items that express a state or configuration of the device
- **Boolean:** two-state enumeration whose items can be interpreted as true/false, such as on/off, enabled/disabled, open/closed, etc.

In addition, two directions are distinguished:

- **RX:** data received by the gateway (incoming telegrams)
- TX: data transmitted by the gateway (outgoing telegrams)

The data fields are stored internally as *Values*. The *Values* are identified by *Value index*, 100 *Values* is reserved per channel (indexes 0 to 99) – see Fig. 7.2 and Fig. 7.3.

The *Values* from *Telegram data* range represent a model of EnOcean telegram. For simple devices (such as sensors with unidirectional communication) the model of telegram can also be assumed to be a model of EnOcean device. Some more complex EEP definitions consist of several types of telegrams

EnOcean to BACnet IP Gateway – User Manual

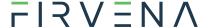

that represent different commands, so the device cannot be described by a single telegram. Special mapping is created for these devices.

For direction "RX", all used *Values* are mapped to *Analog Input (AI)* objects. For direction "TX" all used *Values* are mapped to *Analog output (AO)* objects.

The mapped data fields from EnOcean telegram are indexed in the same order as they appear in the EEP definition – see [3].

Besides the data values, there are also helper values for each channel that provide status information – see Tab. 7.1. If the channel is not occupied the associated BACnet objects are hidden.

| Index | Name                | Meaning                              | Value Range                                          |
|-------|---------------------|--------------------------------------|------------------------------------------------------|
| 90    | Telegram<br>counter | Number of received/sent telegrams    | 065535 (overflows to zero)                           |
| 91    | Telegram age        | Time elapsed since the last telegram | 065000 s (65535: no telegram, 65001: range exceeded) |

Tab. 7.1 Helper values

The object *Instance\_Number* (part of Object\_Identifier property) is composed of the *Channel number* and *Value index*. Hundreds contain the *Channel number* of EnOcean device (Channel 1...40) that the BACnet object belongs to. Units contain the *Value index* that identifies a data field (Value 0...99) – see Fig. 7.4.

Examples of mapping for individual EnOcean devices can be found in ANNEX A.

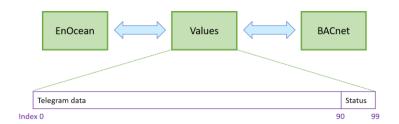

Fig. 7.2 Values

EnOcean to BACnet IP Gateway – User Manual

V1.6 / 2023-05-25 24/44

|       |          | Al   |               |                                                               |  |
|-------|----------|------|---------------|---------------------------------------------------------------|--|
|       | Value 0  | 100  | Temperature   |                                                               |  |
|       | Value 1  | 101  |               | A5-02-05                                                      |  |
|       | Value 2  | 102  |               | Temperature Sensors, Temperature Sensor Range<br>0°C to +40°C |  |
| CH1   | Value 3  | 103  |               | 0 C to +40 C                                                  |  |
| CHI   | Value 4  | 104  |               | ก₌                                                            |  |
|       |          |      |               | <u> </u>                                                      |  |
|       | Value 90 | 190  | T. Counter    |                                                               |  |
|       | Value 91 | 191  | T. Age        |                                                               |  |
|       | Value 0  | 200  | Humidity      |                                                               |  |
|       | Value 1  | 201  | Concentration |                                                               |  |
|       | Value 2  | 202  | Temperature   | A5-09-04                                                      |  |
| CH2   | Value 3  | 203  | H-Sensor      | Gas Sensor, CO2 Sensor                                        |  |
| CITZ  | Value 4  | 204  | T-Sensor      |                                                               |  |
|       | ***      |      | ***           | <u>(a)</u>                                                    |  |
|       | Value 90 | 290  | T. Counter    |                                                               |  |
|       | Value 91 | 291  | T. Age        |                                                               |  |
|       |          |      |               |                                                               |  |
|       |          |      |               |                                                               |  |
|       |          |      |               |                                                               |  |
|       | Value 0  | 4000 | Power Fail    | D2-32-02                                                      |  |
|       | Value 1  | 4001 | Divisor       | A.C. Current Clamp, 3 channels                                |  |
|       | Value 2  | 4002 | Channel 1     |                                                               |  |
| CH40  | Value 3  | 4003 | Channel 2     |                                                               |  |
| C1140 | Value 4  | 4004 | Channel 3     |                                                               |  |
|       | ***      |      | ***           |                                                               |  |
|       | Value 90 | 4090 | T. Counter    |                                                               |  |
|       | Value 91 | 4091 | T. Age        |                                                               |  |

Fig. 7.3 Mapping of EnOcean devices

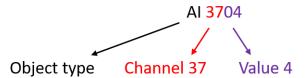

Fig. 7.4 Numbering of objects

EnOcean to BACnet IP Gateway – User Manual V1.6 / 2023-05-25

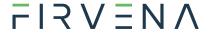

# 7.2 Supported Object Types

This section describes object types that may be present in the device. Lists of optional and proprietary properties are provided for each object type. Information on range restrictions and default values of properties can be found here too. Writable properties are marked in the "W" column.

#### 7.2.1 Device

There is one instance of the *Device* object in the gateway. It represents the gateway itself.

Tab. 7.2 Device object – properties

| Property Name                   | Value Range | Default                     | W        |
|---------------------------------|-------------|-----------------------------|----------|
| Required                        |             |                             |          |
| Object_Identifier               |             | (device, 1001)              |          |
| Object_Name                     | 1126 bytes  | EO-BAC-IP_{Instance_Number} | 1)       |
| Object_Type                     |             | device                      |          |
| System_Status                   |             |                             |          |
| Vendor_Name                     |             |                             |          |
| Vendor_Identifier               |             |                             |          |
| Model_Name                      |             |                             |          |
| Firmware_Revision               |             |                             |          |
| Application_Software_Version    |             |                             |          |
| Protocol_Version                |             |                             |          |
| Protocol_Revision               |             |                             |          |
| Protocol_Services_Supported     |             |                             |          |
| Protocol_Object_Types_Supported |             |                             |          |
| Object_List                     |             |                             |          |
| Max_APDU_Length_Accepted        |             |                             |          |
| Segmentation_Supported          |             |                             |          |
| APDU_Timeout                    | 065535 ms   | 6000 ms                     | /        |
| Number_Of_APDU_Retries          | 0255        | 3                           | <b>\</b> |
| Device_Address_Binding          |             |                             |          |
| Database_Revision               |             |                             |          |
| Property_List                   |             |                             |          |
| Optional                        |             |                             |          |
| Location                        | 0126 bytes  | unknown                     | 1)       |
| Description                     | 0126 bytes  | Gateway EnOcean/BACnet-IP   | 1)       |
| Proprietary                     |             |                             |          |
| LED_Indication                  |             | ENABLED                     | 1        |

<sup>1)</sup> After entering "!default", the default text is restored.

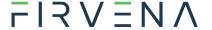

#### 7.2.2 Analog Input (AI)

The number of these objects depends on the number of assigned EnOcean devices and their type.

**Property Name Value Range Default** W Required Object\_Identifier Object\_Name see below Object\_Type 1) Present\_Value Status Flags Event\_State Out\_Of\_Service False Units Property\_List Optional Description 0...126 bytes see below Reliability Min Pres Value Max\_Pres\_Value 2) COV\_Increment 0...65535 65535 (Off) **Proprietary** 

Tab. 7.3 Analog input object – properties

- 1) Present\_Value writable if Out\_Of\_Service = true.
- 2) Value 65535 turns off the COV reporting for the object.

Al 100–4099: Objects from this range are mapped to *RX Values* (see 7.1). Al 100–199 belongs to Channel 1, Al 200–299 to Channel 2, etc. Objects are not created for unused *Values*.

Object\_Name = "RX\_CH{ChNum}\_V{ValueIndex}\_{ValueName}" (e.g. RX\_CH1\_V0\_Temperature)

Description = "{ValueName} {ValueRange}" (e.g. Temperature 0...40 °C)

#### 7.2.3 Analog Output (AO)

The number of these objects depends on the number of assigned EnOcean devices and their type.

 Property Name
 Value Range
 Default
 W

 Required
 ...

 Object\_Identifier
 ...
 ...

 Object\_Name
 see below
 ...

 Object\_Type
 ...
 ...

 Present\_Value
 ...
 ...

 Status\_Flags
 ...
 ...

 Event\_State
 ...
 ...

 Out\_Of\_Service
 ...
 ...

Tab. 7.4 Analog output object – properties

EnOcean to BACnet IP Gateway – User Manual

V1.6 / 2023-05-25 27/44

| Units                    |            |           |   |
|--------------------------|------------|-----------|---|
| Priority_Array           |            |           |   |
| Relinquish_Default       |            |           | / |
| Property_List            |            |           |   |
| Current_Command_Priority |            |           |   |
| Optional                 |            |           |   |
| Description              | 0126 bytes | see below |   |
| Min_Pres_Value           |            |           |   |
| Max_Pres_Value           |            |           |   |
| Proprietary              |            |           |   |
|                          |            |           |   |

**AO 100100–104099:** Objects from this range are mapped to *TX Values* (see 7.1). AO 100100–100199 belongs to Channel 1, AI 100200–100299 to Channel 2, etc. Objects are not created for unused *Values*.

Object\_Name = "TX\_CH{ChNum}\_V{ValueIndex}\_{ValueName}" (e.g. TX\_CH1\_V0\_Valve position)

Description = "{ValueName} {ValueRange}" (e.g. Valve position 0...100 %)

#### 7.2.4 Multistate Value (MSV)

There are several MSV objects representing settings and states of the gateway and channels.

**Property Name** Value Range Default Required Object\_Identifier Object\_Name see below Object\_Type Present\_Value Status\_Flags Event\_State Out\_Of\_Service False Number Of States Property\_List Optional 1) Description 0...126 bytes see below State\_Text **Proprietary** 

*Tab. 7.5 Multistate value object – properties* 

EnOcean to BACnet IP Gateway – User Manual V1.6 / 2023-05-25

<sup>1)</sup> Writable only for Value Index 99 (MSV 199, 299, ..., 4099). After entering "!default", the default text is restored.

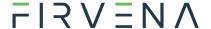

Tab. 7.6 List of MSV objects

| Ch. | Device                                                                                                    | Object ID                             | Object Name       | Descriptiton                                  | W |
|-----|----------------------------------------------------------------------------------------------------|---------------------------------------|-------------------|-----------------------------------------------|---|
| _   | ANTENNA  FIRVENA  GENERAL  GENERAL  GEN | MSV 1                                 | UCOV_MODE         | Broadcast mode for unsubscribed COV reporting |   |
|     | 00 000                                                                                                    | MSV 2                                 | REPEATER_MODE     | EnOcean repeater setting                      |   |
| 140 | RX                                                                                                    | MSV 199,<br>299,,<br>4099             | CH{ChNum}_CONFIG  | {EEP} {Title} ({SenderID})                    | / |
| 140 | TX                                                                                                    | MSV<br>100195,<br>100295,<br>, 104095 | TX_CH{ChNum}_SEND | Send option for Device{ChNum}                 | / |

**MSV 1–2:** These objects represent setting parameters of the gateway.

**MSV 1 (UCOV\_MODE):** This parameter configures the function of Unsubscribed Change of Value (UCOV) reporting for all AI objects that have COV reporting enabled (*COV\_Increment* < 65535). When turned on, the gateway sends a broadcast COV report (UnconfirmedCOVNotification message) if the condition specified by *COV\_Increment* property is met.

| Value             | Meaning                                                                       |
|-------------------|-------------------------------------------------------------------------------|
| 1 – OFF (default) | Turned off                                                                    |
| 2 – LOCAL         | Turned on for local network reporting (destination network number is 0)       |
| 3 – GLOBAL        | Turned on for global network reporting (destination network number is 0xFFFF) |

**MSV 2 (REPEATER\_MODE):** This parameter configures the function of EnOcean repeater. If turned on, the gateway forwards received telegrams in the EnOcean network.

| Value             | Meaning                                        |
|-------------------|------------------------------------------------|
| 1 – OFF (default) | Off                                            |
| 2 – LEVEL1        | Level 1 (only original telegrams)              |
| 3 – LEVEL2        | Level 2 (original and once repeated telegrams) |

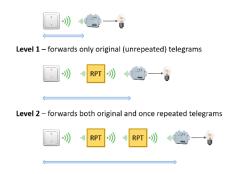

Fig. 7.5 Repeater function

MSV 199, 299, ..., 4099 (CONFIG): There are 40 MSV objects (one for each channel) that indicate the state of the channel.

EnOcean to BACnet IP Gateway – User Manual

V1.6 / 2023-05-25 29/44

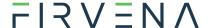

| Value              | Meaning                                               |
|--------------------|-------------------------------------------------------|
| 1 – FREE (default) | The channel is not configured, no device is assigned. |
| 2 – ASSIGNED       | The channel is configured, a device is assigned.      |

**MSV 100195, 100295, ..., 104095 (SEND):** There are up to 40 of these objects (one for each channel), they are mapped to *TX Value 95*. It serves to control transmitting of data from the gateway to the device. Objects are created only for used channels.

| Value              | Meaning                                                                                         |
|--------------------|-------------------------------------------------------------------------------------------------|
| 1 – None (default) | Transmitting disabled                                                                           |
| 2 – SendNow        | Transmit once immediately, the send option will not change                                      |
| 3 – OnReceived     | Automatic response when telegram received from the assigned device (default for A5-20-01, etc.) |
| 410                | Reserved                                                                                        |
| 11 – OnWriteV0     | Transmit when Present_Value of AO 1xxx00 written                                                |
|                    |                                                                                                 |
| 25 – OnWriteV14    | Transmit when Present_Value of AO 1xxx14 written                                                |
| 26 – OnWriteAny    | Transmit when Present_Value of any AO 1xxx001xxx14 written                                      |

### 7.3 Proprietary properties

Tab. 7.7 Proprietary properties

| Property Name  | Property<br>ID | Datatype | Value Range             | Object<br>Type | Meaning                                                    |
|----------------|----------------|----------|-------------------------|----------------|------------------------------------------------------------|
| LED_Indication | 1100           | Unsigned | 0:DISABLED<br>1:ENABLED | Device         | Allows to deactivate the LED indicators on the front panel |

#### 7.4 COV Notifications

The BACnet protocol allows clients to receive event notifications, e.g. when the value of an object has changed. The use of COV notifications reduces latency and network load. Regarding the EnOcean devices, a typical use case for COV is when we need to catch the button pressed events (F6-02-01, D2-03-0A, etc.).

There are several ways how to implement the COV reporting that differ in memory requirements, reliability and implementation complexity. The gateway currently supports Unsubscribed COV reporting (UCOV), which is the simplest type. It generates UnconfirmedCOVNotification messages without using COV subscriptions. These messages are addressed to all devices in the local network. This method of transferring information is called broadcasting, the broadcast IP address is used as the destination address: BroadcastIP = IPAddress OR NOT(SubnetMask); e.g. 192.168.1.90 OR NOT(255.255.255.0) = 192.168.1.255).

The COV reporting is configured by the **UCOV\_MODE** global setting and the **COV\_Increment** property of individual objects – see also Tab. 7.3, Tab. 7.6 and Chapter 6.2.6.

If UCOV\_MODE = OFF the UCOV is disabled regardless the COV\_Increment settings. If UCOV\_MODE = LOCAL the notifications are sent to all BACnet devices in the local network. If UCOV\_MODE = GLOBAL, and there is a BACnet router in the local network, the notifications are forwarded to all available BACnet networks.

COV\_Increment enables reporting for the given object. The notification is sent when the absolute difference of the Present\_Value property is equal to or higher than the last reported value. For enumeration values, such as button press, the COV\_Increment should always be 1.

EnOcean to BACnet IP Gateway – User Manual

V1.6 / 2023-05-25 30/44

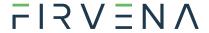

# 8 Firmware Update

The firmware is constantly being improved and extended to support new features and EnOcean devices. The actual version of the firmware is available for download on the FIRVENA website.

#### 8.1 Over Network

Open the Web UI and navigate to [Settings > Firmware Update]:

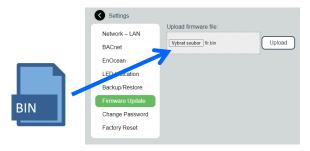

Select a file or drag it to the dashed rectangle and click on "Upload".

When the uploading is done, the gateway reboots and the connection is lost:

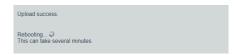

Gateway checks the file and overwrites the current firmware with the new one.

The connection should be resumed within several minutes.

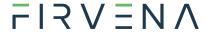

#### 8.2 Over USB

The number of firmware version can be determined using the *EO-BAC Tool*:

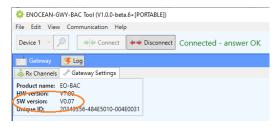

#### To update firmware in the gateway:

- Unplug the POWER connector
- Set the left switch to the "MSC" position
- Connect the gateway to a computer using a USB cable with type B connector
- The device appears as an external disk, copy the new firmware file to the disk

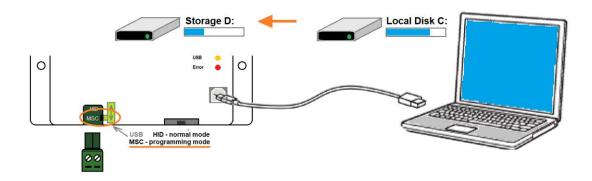

- Set the left switch back to the "HID" position, the gateway reboots
- Now, the gateway checks the file and overwrites the current firmware with the new one
- The result is indicated by LEDs
- Disconnect the USB cable and plug the POWER connector back

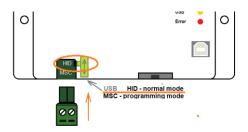

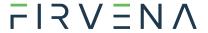

#### References

- [1] EnOcean Technical Specifications (<a href="https://www.enocean-alliance.org/specifications/">https://www.enocean-alliance.org/specifications/</a>)
- [2] EnOcean Equipment Profiles (EEP)

  (<a href="https://www.enocean-alliance.org/wp-content/uploads/2020/07/EnOcean-Equipment-Profiles-3-1.pdf">https://www.enocean-alliance.org/wp-content/uploads/2020/07/EnOcean-Equipment-Profiles-3-1.pdf</a>)
- [3] Communication telegrams defined in EnOcean equipment profiles (<a href="http://tools.enocean-alliance.org/EEPViewer/">http://tools.enocean-alliance.org/EEPViewer/</a>)
- [4] Smart Acknowledge Bidirectional communication with energy harvesting devices (<a href="https://www.enocean-alliance.org/wp-content/uploads/2020/04/SmartAcknowledge Specification v1.7.pdf">https://www.enocean-alliance.org/wp-content/uploads/2020/04/SmartAcknowledge Specification v1.7.pdf</a>)
- [5] EnOcean Unique Radio Identifier EURID Specification (https://www.enocean-alliance.org/wp-content/uploads/2021/03/EURID-v1.2.pdf)
- [6] Yabe (BACnet Explorer) (https://sourceforge.net/projects/yetanotherbacnetexplorer/)

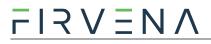

# **Revision History**

| Date       | Version | Description                                                                                                    |
|------------|---------|----------------------------------------------------------------------------------------------------|
| 2022-04-01 | V1.0    | Initial release                                                                                                    |
| 2022-08-05 | V1.1    | Added bidirectional communication                                                                                                    |
| 2022-11-01 | V1.2    | Added Ch. 6.2.4 Updated figures Updated ANNEX A                                                                                                    |
| 2022-12-14 | V1.3    | Chapters rearranged<br>Added Ch 4, 5                                                                                                    |
| 2023-01-23 | V1.4    | Extended ANNEX A (D2-01-XX)                                                                                                    |
| 2023-03-24 | V1.5    | Updated figures Revised Ch. 6.1 (Accessing Web Interface) Added description of Edit channel view (Ch. 6.2.6) Added description of LED functions (Ch. 2) Added description of COV notifications (Ch. 7.4) |
| 2023-05-25 | V1.6    | Values correction                                                                                                    |

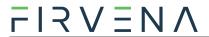

# ANNEX A Mapping examples of EnOcean devices

# A.1 Basic Examples

# MSV 199, 299, ..., 4099:

| Ch. | Device | Object ID | Object Name | Description                                                                       | Value    |
|-----|--------|-----------|-------------|-----------------------------------------------------------------------------------|----------|
| 1   |        | MSV 199   | CH1_CONFIG  | A5-02-05 Temperature Sensors, Temperature Sensor Range 0°C to +40°C (01-81-28-68) | ASSIGNED |
| 2   |        | MSV 299   | CH2_CONFIG  | 00-00-00 None (FF-FF-FF)                                                          | FREE     |
|     |        |           |             |                                                                                   |          |
| 32  |        | MSV 3299  | CH32_CONFIG | D5-00-01 Contacts and Switches, Single Input<br>Contact (01-C1-2E-70)             | ASSIGNED |
|     |        |           |             |                                                                                   |          |
| 39  |        | MSV 3999  | CH39_CONFIG | 00-00-00 None (FF-FF-FF)                                                          | FREE     |
| 40  |        | MSV 4099  | CH40_CONFIG | A5-09-04 CO2 Sensor (01-85-BA-3E)                                                 | ASSIGNED |

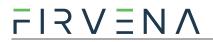

#### AI 100-4099:

| Ch. | Device                                                                                                    | Object<br>ID | Object Name               | Description                                   | Present<br>Value | Unit |
|-----|----------------------------------------------------------------------------------------------------|--------------|---------------------------|-----------------------------------------------|------------------|------|
|     | A5-02-05                                                                                                    | AI 100       | CH1_V0_Temperature        | Temperature 040 °C                            | 22.4             | °C   |
|     |                                                                                                    |              |                           | Number of received                            |                  |      |
| 1   |                                                                                                    | AI 190       | CH1_V90_Telegram counter  | telegrams 065535                              | 12               | _    |
|     |                                                                                                    | AI 191       | CH1_V91_Telegram age      | Time elapsed since the last telegram 065000 s | 252              | S    |
| 2   | 00-00-00                                                                                                    |              |                           |                                               |                  |      |
|     |                                                                                                    |              |                           |                                               |                  |      |
|     | D5-00-01                                                                                                    | AI 3200      | CH32_V0_Contact           | Contact 0:open, 1:closed                      | 1                | -    |
|     |                                                                                                    |              |                           |                                               |                  |      |
| 32  |                                                                                                    | AI 3290      | CH32_V90_Telegram counter | Number of received telegrams 065535           | 50               | -    |
|     |                                                                                                    | AI 3291      | CH32_V91_Telegram age     | Time elapsed since the last telegram 065000 s | 10               | S    |
|     |                                                                                                    |              |                           |                                               |                  |      |
| 39  | 00-00-00                                                                                                    |              |                           |                                               |                  |      |
|     |                                                                                                    | AI 4000      | CH40_0_Humidity           | Humidity 0100 %                               | 45               | %    |
|     | A5-09-04                                                                                                    | AI 4001      | CH40_1_Concentration      | Concentration 02550 ppm                       | 1451             | ppm  |
|     | THE COLUMN TWO IS NOT THE COLUMN TWO IS NOT | AI 4002      | CH40_2_Temperature        | Temperature 051 °C                            | 23.2             | °C   |
| 40  | Till.                                                                                                    |              |                           |                                               |                  |      |
|     |                                                                                                    | AI 4090      | CH40_V90_Telegram counter | Number of received telegrams 065535           | 2                | _    |
|     |                                                                                                    | AI 4091      | CH40_V91_Telegram age     | Time elapsed since the last telegram 065000 s | 33               | S    |

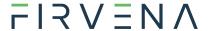

#### A.2 RPS Buttons and Switches

The following example applies to F6-02-01, F6-02-02, F6-02-03 and F6-02-04

| Ch. | Device   | Object<br>ID | Object Name              | Description                                   | Present<br>Value | Unit |
|-----|----------|--------------|--------------------------|-----------------------------------------------|------------------|------|
|     |          | AI 100       | CH1_V0_BI                | BI 0:released, 1:pressed                      | 1                | _    |
|     |          | AI 101       | CH1_V1_B0                | B0 0:released, 1:pressed                      | 0                | -    |
|     |          | AI 102       | CH1_V2_AI                | Al 0:released, 1:pressed                      | 0                | _    |
|     | F6-02-02 | AI 103       | CH1_V3_A0                | A0 0:released, 1:pressed                      | 0                | _    |
|     |          | AI 104       | CH1_V4_Rocker B          | -1:null, 0:off, 1:on                          | 1                | -    |
| 1   | * 0      | AI 105       | CH1_V4_Rocker A          | -1:null, 0:off, 1:on                          | 0                | _    |
|     |          |              |                          |                                               |                  |      |
|     |          | AI 190       | CH1_V90_Telegram counter | Number of received telegrams 065535           | 12               | -    |
|     |          | AI 191       | CH1_V91_Telegram age     | Time elapsed since the last telegram 065000 s | 1                | S    |
| 2   | 00-00-00 |              |                          |                                               |                  |      |
|     |          |              |                          |                                               |                  |      |

V4 and V5 remember the rocker state for channel A and B, this is out of the EEP definition. Rocker B goes 1:on when BI was pressed, Rocker B goes 0:off when BO was pressed. When no telegram has been received yet, rocker has the initial value -1:null.

### A.3 A5-20-01 HVAC Components, Battery Powered Actuator

The actuator wakes up periodically, transmits the actual value and waits for a response with a new setpoint, which must be sent within 1 second. The response is built from Present\_Value properties of TX data objects. The response also contains other settings, e.g. Set point type selection, Set point inverse, Summer mode, Service mode. Not all objects are listed in the table, max. number of data values is 10.

#### **Direction RX (from actuator):**

| Ch. | Device   | Object<br>ID | Object Name                     | Description                                                             | Present<br>Value | Unit |
|-----|----------|--------------|---------------------------------|-------------------------------------------------------------------------|------------------|------|
|     |          | AI 100       | RX_CH1_V0_Current Value         | Current Value 0100 %                                                    | 25               | %    |
|     |          |              | Values according to the EEP spe | ec. and visibility setting                                              |                  |      |
|     |          | AI 109       |                                 |                                                                         |                  |      |
|     | A5-20-01 |              |                                 |                                                                         |                  |      |
| 1   |          | AI 190       | RX_CH1_V90_Telegram counter     | Number of received telegrams 065535                                     | 155              | _    |
|     |          | AI 191       | RX_CH1_V91_Telegram age         | Time elapsed since the last telegram 065000 s                           | 231              | S    |
|     |          |              |                                 |                                                                         |                  |      |
|     |          | MSV<br>199   | CH1_CONFIG                      | A5-20-01 HVAC Components,<br>Battery Powered Actuator (01-<br>89-6C-98) | 2                | -    |
| 2   | 00-00-00 |              |                                 |                                                                         |                  |      |
|     | -        |              |                                 |                                                                         |                  |      |

V1.6 / 2023-05-25 37/44

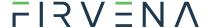

#### **Direction TX (to actuator):**

| Ch. | Device   | Object<br>ID  | Object Name                                      | Description                                      | Present<br>Value | Unit |
|-----|----------|---------------|--------------------------------------------------|--------------------------------------------------|------------------|------|
|     |          | AO<br>100100  | TX_CH1_V0_Valve position or Temperature Setpoint | Valve position or Temperature<br>Setpoint 0100 % | 25               | %    |
|     |          |               | Values according to the EEP sp                   | pec. and visibility setting                      |                  |      |
| 1   | A5-20-01 | AO<br>100109  |                                                  |                                                  |                  |      |
|     |          |               |                                                  |                                                  |                  |      |
|     |          | MSV<br>100195 | TX_CH1_SEND                                      | Send option for Device1                          | 3<br>(OnReceive) | _    |
| 2   | 00-00-00 |               |                                                  |                                                  |                  |      |
|     |          |               |                                                  |                                                  |                  |      |

# A.4 D2-01-XX Electronic switches and dimmers with Energy Measurement and Local Control

Device types from the D2-01-XX group share the same telegram definitions – see the profile D2-01-00 (<a href="http://tools.enocean-alliance.org/EEPViewer/profiles/D2/01/00/D2-01-00.pdf">http://tools.enocean-alliance.org/EEPViewer/profiles/D2/01/00/D2-01-00.pdf</a>). There are several messages distinguished by the Command ID data field. Each type supports only certain commands and functions, e.g. type 0x02 has one dimmable output, type 0x12 has two relay outputs without dimming function or type 0x0B supports energy and power measurements.

The gateway creates a universal interface for all device types from the D2-01-XX group, regardless of the features supported by a particular type.

#### A.4.1 Example with NodOn Micro Smart Plug (D2-01-0E) – Measurements

This actuator has one output channel and supports energy and power measurements.

#### **Incoming data**

Objects Al101...106 contains data from the status message CMD 4, objects 107...110 from the measurement message CMD 7. The object Al100 indicates which CMD was received last.

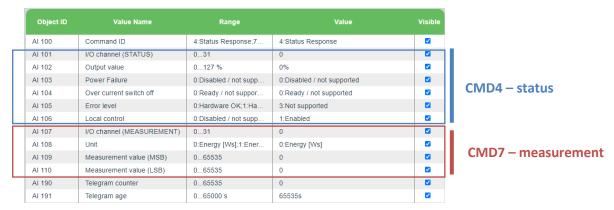

The most important is CMD4 -> Output value, which indicates the ON/OFF state of the actuator.

#### **Outgoing data**

It is possible to transmit different commands. A constant number of objects is created, the number is given by the message utilizing the maximum number of objects. The command is switched by the

V1.6 / 2023-05-25 38/44

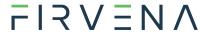

Command ID value, which is always at the first position (AO100100). The meaning of the objects from AO100101 up depends on the Command ID. The default command is CMD1.

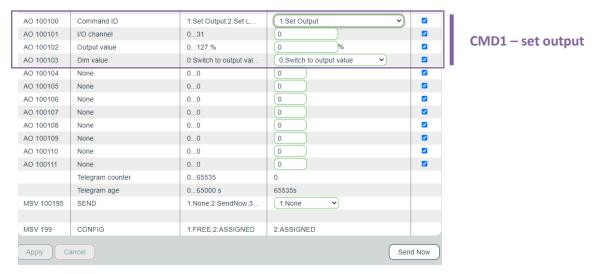

The most important is CMD 1, which is used to switch ON/OFF the output (0% => OFF; 100% => ON). The *Output value in percent* and *Dim value* is only applicable to devices with the dimming feature supported. The value 127% corresponds to *0x7F*: *Output value not valid / not applicable*.

#### Setting up the measurement through BACnet interface in Web UI

- 1. Go to Edit channel -> Values
- 2. Set Command ID (AO100100) to CMD 5 Set Measurement
- 3. Confirm "Apply"
- 4. The UI gets updated:

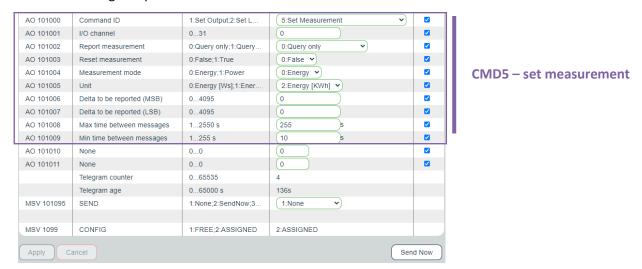

- 5. Enter inputs, there are several parameters according to the EEP specification.
- 6. "Send Now" will transmit the telegram to the actuator.

The type D2-01-0E supports measurement report on query (CMD 6) or automatic reporting based on the configuration sent in the CMD 5.

The power and energy measurements are configured and reported separately, determined by CMD 5 -> Measurement mode and Unit; CMD 4 -> Unit.

The measured value is 4 byte in size, split into two 16-bit values (Measurement value = 256 \* MSB + LSB), the physical unit is indicated by the *Unit* value.

EnOcean to BACnet IP Gateway – User Manual

V1.6 / 2023-05-25 39/44

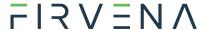

#### A.4.2 Example with NodOn Relay Switch (D2-01-12) – Controlling the output

This actuator has two output channels, the example shows switching ON of the second channel. TX data are first prepared by writing into the TX data objects, then the control telegram (CMD1 – Set output) is sent by writing *Send option = 2:SendNow*. The actuator returns a status message (CMD4 – Status response), the message says the channel 2 (numbered from zero) is ON.

The Send option can also be configured so that the gateway sends when Output value is written (Send option = 13:OnWriteV2).

*Dim value* is not supported by this type and is ignored.

#### **Direction TX (to actuator):**

| Ch. | Device   | Object<br>ID  | Object Name            | Description                                               | Present<br>Value | Unit |
|-----|----------|---------------|------------------------|-----------------------------------------------------------|------------------|------|
|     | D2-01-12 | AO<br>100100  | TX_CH1_V0_Command ID   | 1:Set Output;2:Set Local;                                 | 1                | -    |
|     |          | AO<br>100101  | TX_CH1_V1_I/O channel  | 031                                                       | 1                | -    |
| 1   |          | AO<br>100102  | TX_CH1_V2_Output value | 0127 %                                                    | 100              | %    |
|     |          | AO<br>100103  | TX_CH1_V3_Dim value    | 0:Switch to output value;1:Dim to output value – timer 1; | 0                | -    |
|     |          |               |                        |                                                           |                  |      |
|     |          | MSV<br>100195 | TX_CH1_SEND            | Send option for Device1                                   | 2<br>(SendNow)   | -    |
| 2   | 00-00-00 |               |                        |                                                           |                  |      |
|     |          |               |                        |                                                           |                  |      |

#### **Direction RX (from actuator):**

| Ch. | Device   | Object<br>ID | Object Name                 | Description                                                                                                 | Present<br>Value | Unit |
|-----|----------|--------------|-----------------------------|----------------------------------------------------------------------------------------------------|------------------|------|
|     |          | AI 100       | RX_CH1_V0_Command ID        | 4:Status Response;<br>7:Measurement Response;                                                               | 4                | -    |
|     |          | AI 101       | RX_CH1_V1_I/O channel       | 031                                                                                                    | 1                | _    |
|     |          | AI 102       | RX_CH1_V2_Output value      | 0127 %                                                                                                    | 100              | %    |
|     |          |              | Other objects               |                                                                                                    |                  |      |
| 1   | D2-01-12 |              |                             |                                                                                                    |                  |      |
|     |          | AI 190       | RX_CH1_V90_Telegram counter | Number of received telegrams 065535                                                                         | 45               | -    |
|     |          | AI 191       | RX_CH1_V91_Telegram age     | Time elapsed since the last telegram 065000 s                                                               | 4563             | S    |
|     |          |              |                             |                                                                                                    |                  |      |
|     |          | MSV<br>199   | CH1_CONFIG                  | D2-01-12 Electronic switches and dimmers with Energy Measurement and Local Control, Type 0x12 (05-84-2C-D0) | 2                | -    |
| 2   | 00-00-00 |              |                             |                                                                                                    |                  |      |
|     |          |              |                             |                                                                                                    |                  |      |

V1.6 / 2023-05-25 40/44

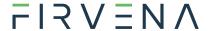

# A.5 D2-11-XX Bidirectional Room Operating Panel (Smart ACK)

#### What is Smart ACK?

EnOcean sensors are in sleep mode most of the time to reduce power consumption, so they cannot receive any telegram. The Smart ACK protocol enables bidirectional communication with energy self-sufficient devices. For example, Room Operating Panels D2-11-XX utilize the Smart ACK communication to receive data, which is used to show symbols on the display or override some parameters.

The Smart ACK protocol is described in [4]. When a message is sent to a Smart ACK Sensor, a device called "Post Master" stores it in a "Mailbox" until the sensor is ready to receive telegrams. When the sensor wakes up, it checks the Mailbox. The Post Master sends the message buffered in the Mailbox or Mailbox Empty message if the Mailbox is empty. The sensor receives the response from Post Master and returns to sleep mode. The Mailbox is established in Post Master during teach-in process.

The gateway does not support repeaters, there must be a direct connection between the gateway and the Smart ACK device, i.e. Post Master and Mailbox are located in the gateway.

#### A.5.1 Example with Thermokon SR06 LCD (D2-11-07)

#### **Direction RX (from sensor):**

The sensor sends two types of messages, ID 0 or ID 2. When Message ID is 0, only Set Point Type is valid, other values should be ignored.

Communication is initiated by the sensor on heartbeat (default 1000 s), change of measured value or button press (parameter change), which is indicated by TelegramType.

| Ch. | Device                                  | Object<br>ID | Object Name                  | Description                                                                                   | Present<br>Value | Unit    |
|-----|-----------------------------------------|--------------|------------------------------|-----------------------------------------------------------------------------------------------|------------------|---------|
|     |                                         | AI 100       | Set Setpoint type            | 0:Temperature<br>correction;1:Temperature<br>setpoint                                         | 1                | _       |
|     |                                         | AI 101       | Telegram Type                | 0:Heartbeat;1:Change of<br>temperature or humidity<br>value;2:User caused parameter<br>change | 2                | -       |
|     |                                         | AI 102       | Message ID                   | 0:ID-0;2:ID-2                                                                                 | 2                | _       |
|     |                                         | AI 103       | Temperature                  | 040 °C                                                                                        | 23.84            | °C      |
|     | D2-11-07                                | AI 104       | Humidity                     | 0100 %                                                                                        | 0                | %       |
|     | ā <b>203</b> t                          | AI 105       | Setpoint offset              | 0255                                                                                          | 170              | _       |
| 1   | 8 28 8                                  | AI 106       | Basesetpoint                 | 1530 °C                                                                                       | 21               | °C<br>% |
|     | ~ · · · · · · · · · · · · · · · · · · · | AI 107       | Valid temperature correction | 1:-11K;2:-22K;3:-33K;4:-<br>44K;5:-55K;6:-66K;7:-<br>77K;8:-88K;9:-99K;10:-<br>1010K          | 3                | -       |
|     |                                         | AI 108       | Fan speed                    | 0:Auto;1:Speed 0;2:Speed<br>1;3:Speed 2;4:Speed 3;7:Not<br>available                          | 7                | -       |
|     |                                         | AI 109       | Occupancy state              | 0:State Unoccupied;1:State<br>Occupied                                                        | 0                | -       |
|     |                                         |              |                              |                                                                                               |                  |         |
| 2   | 00-00-00                                |              |                              |                                                                                               |                  |         |

EnOcean to BACnet IP Gateway – User Manual

V1.6 / 2023-05-25 41/44

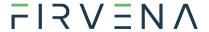

| ··· | l l |
|-----|-----|

#### **Direction TX (to sensor):**

The gateway responds with message ID 1. Settings are changed by writing these values and SendOption = 2:SendNow, changes will apply next time the sensor wakes up. Without a response, the sensor uses the last settings.

SetPointType, TemperatureCorrection, BaseSetpoint and ValidTemperatureCorrection must be mirrored from RX data if no change is required.

| Ch. | Device   | Object<br>ID  | Object Name                  | Description                                                                          | Present<br>Value                                                     | Unit |   |
|-----|----------|---------------|------------------------------|--------------------------------------------------------------------------------------|----------------------------------------------------------------------|------|---|
| 1   | D2-11-07 | AO<br>100100  | Set Setpoint type            | 0:Temperature<br>correction;1:Temperature<br>setpoint                                | 1                                                                    | -    |   |
|     |          | AO<br>100101  | Display heating symbol       | 0:Heating symbol off;1:Heating symbol on                                             | 0                                                                    | -    |   |
|     |          | AO<br>100102  | Display cooling symbol       | 0:Cooling symbol off;1:Cooling symbol on                                             | 0                                                                    | -    |   |
|     |          | AO<br>100103  | Display window open symbol   | 0:Window open symbol off;1:Window open symbol on                                     | 1                                                                    | -    |   |
|     |          | AO<br>100104  | Message ID                   | 1:ID-1                                                                               | 1                                                                    | -    |   |
|     |          | AO<br>100105  | Temperature correction       | 0255                                                                                 | 128                                                                  | -    |   |
|     |          | AO<br>100106  | Basesetpoint                 | 1530 °C                                                                              | 21                                                                   | °C   |   |
|     |          | AO<br>100107  | Valid temperature correction | 1:-11K;2:-22K;3:-33K;4:-<br>44K;5:-55K;6:-66K;7:-<br>77K;8:-88K;9:-99K;10:-<br>1010K | 3                                                                    | -    |   |
|     |          |               | AO<br>100108                 | Fan speed                                                                            | 0:Auto;1:Speed 0;2:Speed<br>1;3:Speed 2;4:Speed 3;7:Not<br>available | 0    | - |
|     |          | AO<br>100109  | Occupancy state              | 0:State Unoccupied;1:State<br>Occupied                                               | 0                                                                    | -    |   |
|     |          | MSV<br>100195 | TX_CH1_SEND                  | Send option for Device10                                                             | 2<br>(SendNow)                                                       | _    |   |
| 2   | 00-00-00 |               |                              |                                                                                      |                                                                      |      |   |
|     |          |               |                              |                                                                                      |                                                                      |      |   |

V1.6 / 2023-05-25 42/44

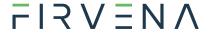

# A.6 D2-15-00 People Activity Sensor

| Ch. | Device   | Object<br>ID | Object Name                     | Description                                                        | Present<br>Value | Unit |
|-----|----------|--------------|---------------------------------|--------------------------------------------------------------------|------------------|------|
|     |          | AI 100       | CH1_V0_Presence                 | 0:Present;1:Not Present;2:Not detectable;3:Presence Detector error | 0                | -    |
|     |          | Al 101       | CH1_V1_Energy Storage<br>Status | 0:High;1:Medium;2:Low;3:Critical                                   | 0                | -    |
|     | D2-15-00 | AI 102       | CH1_V2_Pir Update Rate          | 116 s                                                              | 1                | S    |
|     |          | AI 103       | CH1_V3_Pir Counter              | 065535                                                             | 7568             | 1    |
| 1   |          | AI 104       | CH1_V4_Activity                 | 0100 %                                                             | 52               | %    |
| _   |          |              |                                 |                                                                    |                  |      |
|     |          | AI 190       | CH1_V90_Telegram counter        | Number of received telegrams 065535                                | 6                | -    |
|     |          | Al 191       | CH1_V91_Telegram age            | Time elapsed since the last telegram 065000 s                      | 11 s             | S    |
|     |          |              |                                 |                                                                    |                  |      |
|     |          | MSV<br>199   | CH1_CONFIG                      | D2-15-00 People Activity Sensor<br>(00-31-C2-2F)                   | 2                | -    |
| 2   | 00-00-00 |              |                                 |                                                                    |                  |      |
|     |          |              |                                 |                                                                    |                  |      |

The Activity is computed by gateway based on two subsequent values of the Pir Counter. When the Pir Update Rate is 1s and the sensor transmits data every 2 minutes, 100% corresponds to the Pir Counter increment of 120.

$$Activity[\%] = \frac{(PIRCounterCurrent - PIRCounterLast) \cdot PIRUpdateRate[s]}{TelegramAgeLast[s] - TelegramAgeCurrent[s]}$$

EnOcean to BACnet IP Gateway – User Manual

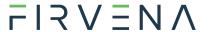

# ANNEX B BACnet Protocol Implementation Conformance Statement (PICS)

Date: March 28, 2022 FIRVENA s.r.o. **Vendor Name: Product Name:** EO-BAC-IP **Product Model Number:** EO-BAC-IP **Application Software Version:** V1.0 **Firmware Revision:** V1.0

**BACnet Protocol Revision:** 14

#### **Product Description:**

The EO-BAC-IP device is a gateway between EnOcean and BACnet IP communication protocols. It receives data from EnOcean sensors and provides it to other devices connected to the BACnet network.

#### **BACnet Standardized Device Profiles Supported:**

BACnet Gateway (B-GW)

#### **BACnet Interoperability Building Blocks Supported:**

Data Sharing-ReadProperty-B (DS-RP-B)

Data Sharing-ReadPropertyMultiple-B (DS-RPM-B)

Data Sharing-WriteProperty-B (DS-WP-B)

Data Sharing-WritePropertyMultiple-B (DS-WPM-B)

Data Sharing-Change Of Value Unsubscribed-B (DS-COVU-B)

Device Management-Dynamic Device Binding-B (DM-DDB-B)

Device Management-Dynamic Object Binding-B (DM-DOB-B)

Device Management-DeviceCommunicationControl-B (DM-DCC-B)

Gateway-Embedded Objects-B (GW-EO-B)

**Segmentation Capability:** No segmentation

#### **Standard Object Types Supported:**

Refer to user manual

**BACnet Data Link Layer Options:** BACnet IP

**Device Address Binding:** No

**Networking Options:** None

**Character Sets Supported:** ISO 10646 (UTF-8)

EnOcean to BACnet IP Gateway – User Manual

**Gateway Options:** 

Refer to user manual